## $A \cdot C \cdot U \cdot I \cdot T \cdot Y$

## **Panel Row Addition**

Front of Control Panel

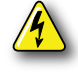

Warning Hazardous Voltage: Hazardous voltages are present in the control panel as long as any of the power supplies are connected to the AC power.

Power down the control panel and disconnect the AC power.

**2**

**1**

Remove the bolts from each of the corners of the blank plates that you need to remove and remove the blank plate.

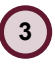

**4**

**5**

**6**

On the A2X and A2M, the Menu module is already installed in the last slot position. Remove the power and control cables connected to this module from the control panel. You will be replacing them later.

Install the Memory, Transition, and Keyers modules into the specified slots (A2X shown) using the bolts you

removed earlier. On all panels, the Keyer module should be in the third slot.

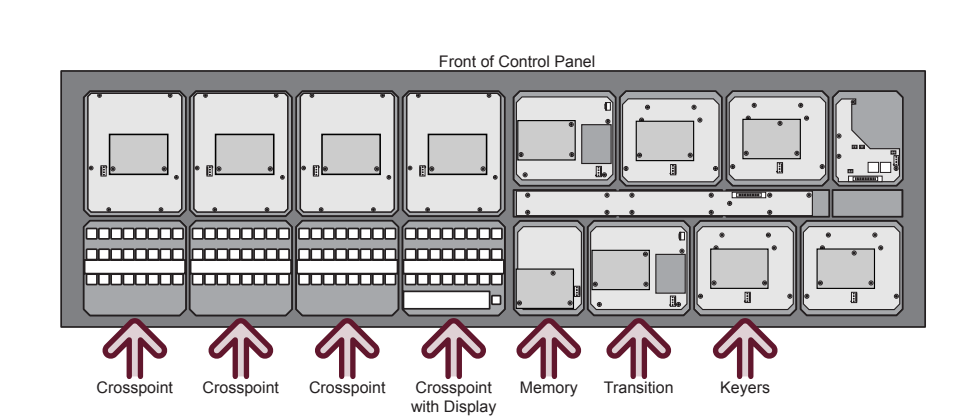

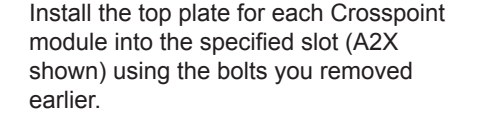

Crosspoint module to the top plates you just installed and secure it using the

Install the circuit board for each

screws provided.

Power Cable

Front of Control Panel

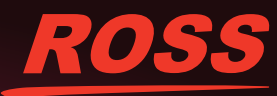

4820DR-304-01

© 2014 Ross Video Limited. Ross® and any related marks are trademarks or registered trademarks of Ross Video Limited. All other trademarks are the property of their respective companies. PATENTS ISSUED and PENDING. All ri

## $A \cdot C \cdot U \cdot I \cdot T \cdot Y$

**7**

Using the network cables provided, connect a cable from an available port on the Control Panel CPU and the PREV port on the first module. Connect a second cable from the NEXT port on the same module and PREV port on the next module. Continue like this connecting cables from NEXT to PREV ports for all modules on both sides of the control panel.

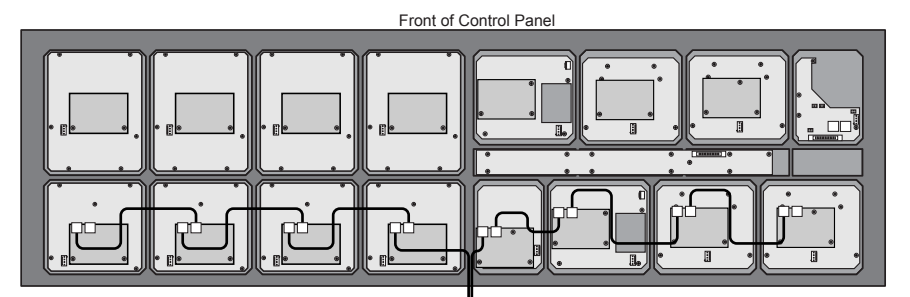

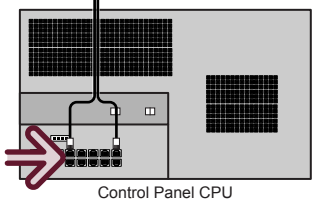

**8**

Using the power cables provided, connect a cable from an available port on the Power Distribution board and the power connector on each module on one side of the control panel. Repeat this procedure for the other side of the control panel.

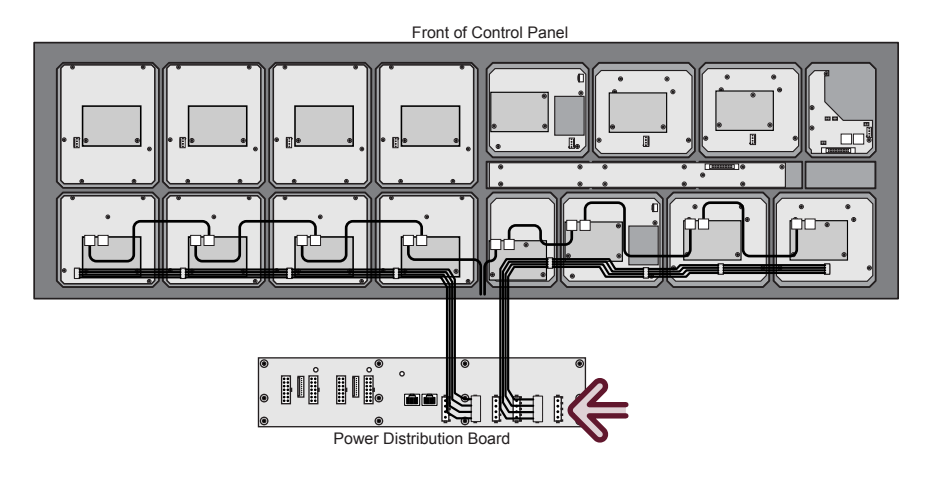

**9**

Refer to the Setup manual that came with your switcher for information on assigning control panel modules to panel rows.

When the control panel row is added, it must be assigned as Row 1. All existing rows must be re-assigned, starting at Row 2.

Power Cable

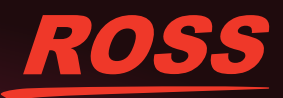